#### DATA VISUALIZATION DESIGN

EXERCISES

DESIGN EXERCISE 5

 $\longrightarrow$ 

Creating the design: Going digital

### Design Exercise 5: Going digital

14.15-14.20: Introduction to today's exercise

14.20-15.00: Exploration of datasets in RAWGraphs

15.00-15.15: Break

15.15-15.45: Import the data visualization into Figma and re-design the visualization

15.45-15.55: Discuss and reflect on the pros and cons of using Figma and RAWGraphs

15.55-16:00: Round-up and thank you for today!

16.00-: WEEKEND!

## 14.20-15.00 RAWGraphs and explorations of data

- (If at least some of your "exam" dataset is ready) Create a .csv file of your data
- Import your dataset or the "appropriateness" dataset to RAWGraphs
- Explore different types of visualizations and be inspired by this

https://app.rawgraphs.io/

Use computer for this task!

Remember: to take pictures and document your process —> useful for your hand-in (23/3)!

### BREAK

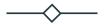

15:00-15:15

# 15.15-15.45 From RAWGraphs to Figma

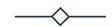

- Export your data visualization as a .svg file and import it to Figma
- Re-design the visualization in Figma be inspired from last week's sketches

Use computer for this task!

Remember: to take pictures and document your process —> useful for your hand-in (23/3)!

#### 15:45-15:55

### Discussion and reflection in your groups

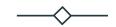

- Discuss and reflect upon the pros and cons of using Figma and RAWGraphs
  - How is it working with these tools rather than sketching by hand?
  - What is the difference between using Figma and using RAWGraphs?
  - What are the limitations and possibilities when using these tools?

Document your thoughts and discussions in the group – they can be used in your exam project!

### Thank you!

HAND-INS

HAND-IN 1: 23/02

HAND-IN 2: 02/03

DESIGN BRIEF: 03/03

HAND-IN 3: 09/03

HAND-IN 4: 16/03

HAND-IN 5: 23/03

HAND-IN 6: 30/03